## **Como consultar se os documentos contábeis foram postados com sucesso no CADPREV Web?**

Para consultar os Demonstrativos Contábeis já postados no Cadprev Web, devem-se seguir os seguintes passos:

No site do http://cadprev.previdencia.gov.br/, após login e senha, clicar em Documentos / Demonstrativos e Comprovantes / Informações Atuariais / Consultar Documentos Enviados, conforme a tela a seguir:

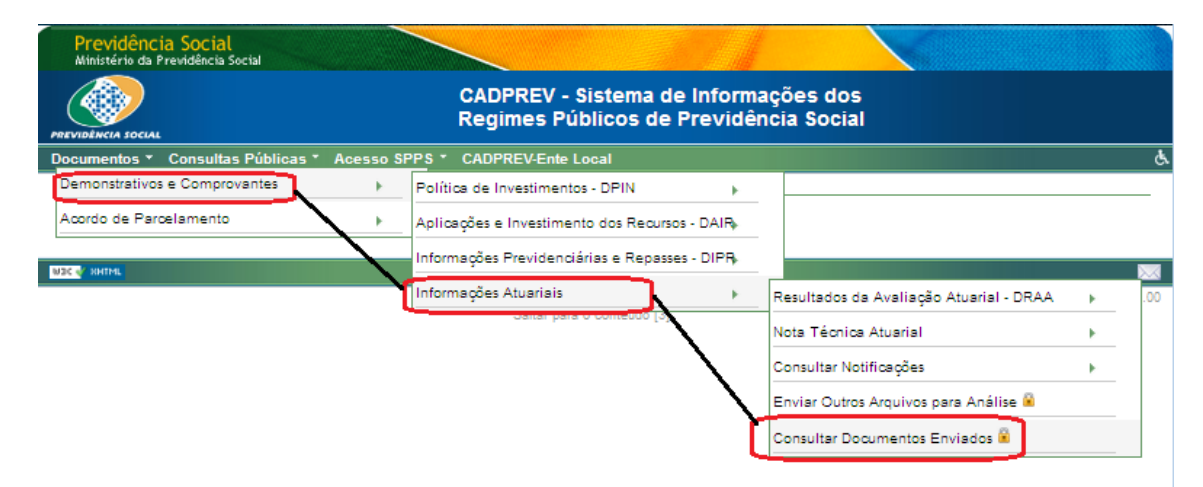

Em seguida, conforme tela abaixo, selecionar o UF, digitar o Exercício, selecionar o nome do ente, selecionar o Tipo de Documento, colocar a Data de Envio do Arquivo (se quiser), e, por último, clicar em Consultar.

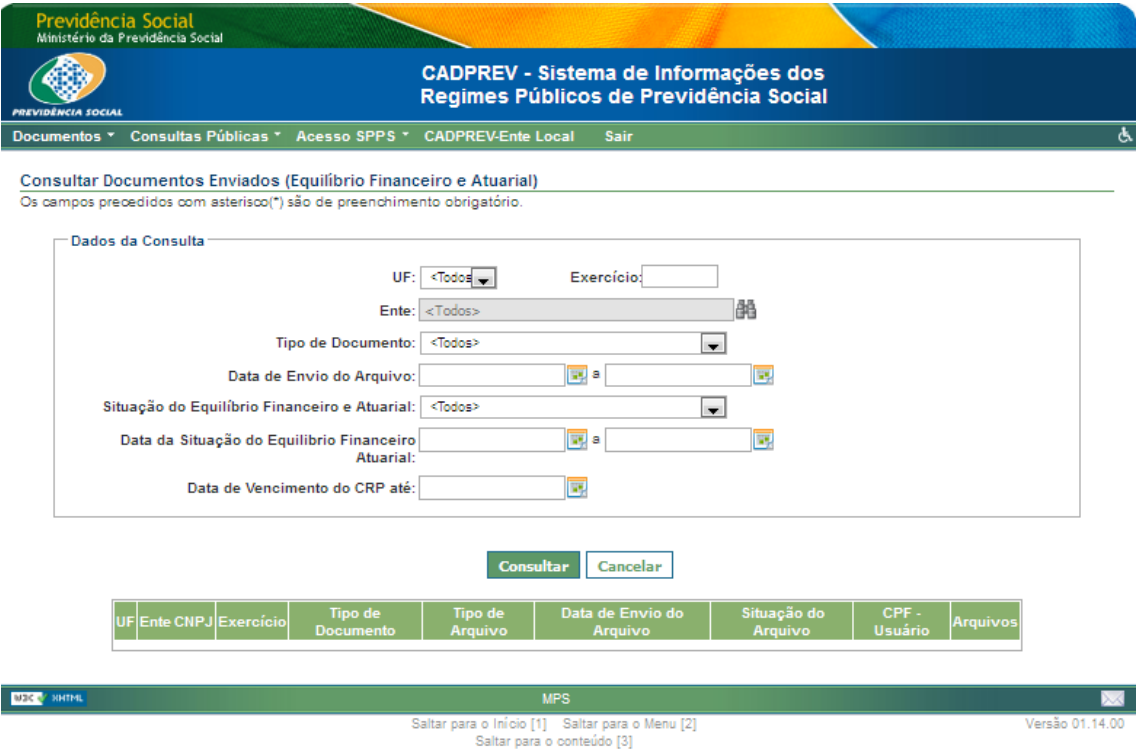